# OCTOBER 1999

## NEWSLETTER OF THE LONG ISLAND MACINTOSH USERS GROUP

LIMac was established in 1984, when the Mac was introduced. Annual dues for membership is \$26. First meeting is free. For information, contact any of the following:

The LIMac

#### Membership

Donald Hennessy (516) 541-3186 aboutlimac@aol.com

#### Public Domain

Software Helen and Sheldon Gross (212) 799-5655 shel9@earthlink.net

**Technical Advice** Bradley Dichter (516) 348-4772 bdichter@cdr.net

#### Program Coordinator Balan Nagraj (516) 427-0952 balan448@aol.com

PhotoShop SIG Norman Kashefsky (516) 783-7836 captword@idt.net

Beginners SIG Geoff Broadhurst

gahoof@aol.com Internet SIG

Al Choy achoy@villagenet.com

Internet Address http://www.limac.org

The FORUM is published monthly by LIMac. All contents, except where noted, are copyright ©1999 by LIMac. Opinions expressed are the views of the authors and do not necessarily reflect those of LIMac. Contents may be reprinted for noncommercial use, with due acknowledgment to LIMac.

# September's Meeting

Nikon's presentation at our September meeting presented an overview of their image capturing products, and the attendees were also treated to an informative session on scanning and photography.

Michael Rubin, Product Manager of Nikon's Electronic Imaging Division, started his presentation with some tips on scanning: how the scanning resolution is related to the quality of the printer on which the image is to be printed; the enlargement required and special requirements for Web pages. In essence, the final use of the image being captured has to be taken into account at the time of scanning. The differences between the different formats (JPEG, TIFF, etc.) were covered. A number of our members have requested information on scanning fundamentals and we intend covering it later in a separate article.

An even more interesting part of this presentation were the tips on photography with examples of shots taken by Mike Corrigan, a photographer, with Nikon's Coolpix 950 digital camera. "Look for the red color in an image" was emphasized. The importance of light and the rule of the third were other topics covered. Seeing examples of images using these tips, have an impact that is hard to cover in this written report. The instant feedback of digital photography greatly helps in experimenting and improving our photography skills. Mike did an excellent job of covering these topics within a limited time. We look forward to having him back.

An interesting Q&A session followed this presentation. -Balan Nagraj

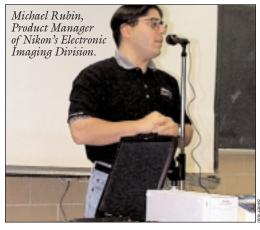

## **October's Meetings**

This month's meeting will feature an introduction to Digital Subscriber Line (DSL). This new technology, which uses existing telephone lines to provide high-speed Internet access, is getting a lot of attention. You've probably seen or heard from many companies providing this service. DSLs have even joined the "Dummies" list with a book called DSL FOR DUMMIES.

The meeting, coordinated by Al Choy, LIMac's Internet SIG Chairperson, will give you some DSL basics: what it is; the availability and associated costs; etc. Come and learn more about this new method of high-speed, timesaving access to the Web. **7:00 p.m. on Friday, October 8th at NYIT,** 

Building 300 of Anna Rubin Hall.

LIMac elections: LIMac elections will take place in November. If you wish to place a name in nomination, e-mail Alan Gordon: *akgmac@ villagenet.com* or Donald Hennessy: *aboutlimac @aol.com*. You can nominate yourself. The election will fill the follow positions: president, vice-president, treasurer, secretary and ten to fifteen at-large board positions.

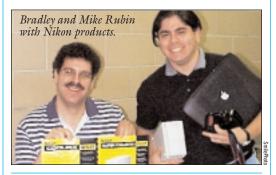

Right after the general meeting, there will be another exciting meeting of the *Photoshop SIG*.

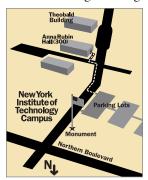

LIMac meetings, unless otherwise noted, are held in Building 300 at the New York Institute of Technology on Northern Boulevard in Old Westbury.
To see if school is open in bad weather, call 686-7789.
The next LIMac board meeting will be at the Plainedge Library (931-3907) on Wednesday, October 13, at 8 P.M.

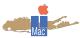

LIMac Inc. P.O. Box 518 Seaford, NY 11783 **President** Bill Medlow *ArchBill@aol.com* 

Vice President Al Choy achoy@villagenet.com

**Treasurer** Max Rechtman *MaxLIMac@aol.com* 

Secretary Bernie Flicker twoflicker@aol.com The LIMac Forum

Editors/Graphics Mo Lebowitz Loretta Lebowitz MoLeb@aol.com

**Distribution** Wallace Lepkin Donald Hennessy

Printing Willow Graphics (516) 785-5360

Imagesetting A&B Graphics (516) 433-8228

#### Board of Directors Geoff Broadhurst

Geoff Broadhurst Sheree Brown-Rosner Al Choy Bradley Dichter Bernard Flicker Al Gordon Helen Gross Sheldon Gross Donald Hennessy Mo Lebowitz Rick Matteson Bob McAteer Bill Medlow Balan Nagraj Scott Randell Max Rechtman

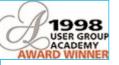

#### PowerPrint USB to Parallel Company: Infowave Estimated Price: \$99.00

http://www.infowave.com So you went and purchased a new BlueBox Mac (Blue and White Tower) or an iMac to replace that nasty PC you had sitting on your desk. Great computer, isn't it? Yeah, but the only problem you now have is your PC printer. There it is, a nice two-yearold laser printer, and you are unable to use it because it's not USB, nor do they make a Mac driver for it. Time to get a new printer, right? Wrong! *PowerPrint* is a hardware/software solution that I was eager to try out first hand. We had a scenario at our shop in which we upgraded one of the PCs to a BlueBox, but the new Mac user still wanted to use her LaserJet P6 printer. What's a tech guy to do? No way did she want to print to one of the network RIP printers (though the network printers have about a thousand times better quality than the HP LaserJet). She wanted to print locally. Enter *PowerPrint*. First, though, I checked to see if Hewlett-Packard made any Mac print drivers for this printer. According to their website *http://www.hp.com/cposupport/indexes1/ij6ps.ht ml* they only support Windows, DOS, and OS/2. But right on the Infowave's Website, they claim that this product will support over 1,600 PC printers. Wow! Have they actually made that many printers? Sure enough, the LaserJet 6P is listed http://www.infowave.com/print/infow ave\_printer\_compatibilitylist.htm. So one quick order and delivery later, we were ready to put this project to the test.

Very simple. Connect the parallel end of the wire to the LaserJet, and the USB connector to the Mac. Actually, the cord was too short for where the printer was located, so we had to connect another USB cord to make up the difference. For most people, though, the

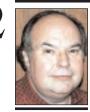

Bill Medlow President ArchBill@aol.com

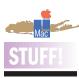

#### How about an AppleScript SIG for LIMac?

AppleScript is a relatively easy to learn and really powerful Mac feature - another great advantage that we who like to "Think Different" have at our disposal. They're great for automating tasks like processing images for the Web or for print use or any batch-type processes. AppleScript support within a given application is, to a large extent, vendor dependent - you need to know each application well. Some of the most popular Mac applications, like FileMaker Pro and AppleWorks, feature excellent AppleScript support.

A pool of Macophiles would be a great *AppleScript* resource as well as *AppleScript* beneficiaries, hence the idea for an *AppleScript* SIG.

Interested LIMac members- send an e-mail to Tom Camilleri: Tom C155991@aol.com

# President's Message

This coming November, we will have a diversified presentation session, wherein LIMac members will have the opportunity to see presentations from our varied Special Interest Groups (SIGs). We will have five or six smaller presentations around the room or in different rooms. For example, the Business SIG may show you how you could automate something you are now doing by hand; or the DTP/ Photoshop SIG can inspire you to do something with digital photos; or the Education SIG can possibly show a simple way to track and curve grades. (Many teachers use a curve – a Mac can take the work out of it.)

The idea is to give everyone an opportunity to go around and sample these different groups, possibly finding an interest or, hopefully, seeing how this applies to something else. Think about it. If you have another interest, let us know about it. The idea is to have fun and make life easier.

Coming this month, we will get more information on other high-speed Internet connections that are available. In April we talked about Cablevision. Now, Al Choy will let us know about the others. You have choices, so, come and see what they are and how they might effect you and, of course, us.

Hewlett-Packard's Scanner Division has moved out of the Macintosh environment. This decision has been made based solely on market needs and revenue. The current Macintosh market is relatively small compared to the Microsoft *Windows* and *NT* markets. It is because of this relatively small size that HP has chosen not to offer new scanners for this (our favorite) market.

However, the HP Scanner division will continue to support the Mac legacy of *Systems* prior to the G3/BW with *Mac OS 8.x.* 

There are alternatives. For example, *Art-Scan Pro* (which has just been updated to version 4.1.2) supports a variety of scanners – including HP DeskScans on a G3/BW. One other option is *GhostScript*, a multi-platform *PostScript Level 2* (and *PDF*) interpreter available in freeware, GNU and commercial-use versions. Also consider Adobe's upcoming *PressReady* RIP for select Epson, HP and Canon inkjets. And don't forget *Acrobat*'s driver!

# **Technical Corner**

I have a 450MHz B&W G3 and a PowerBook G3 333MHz. MacAMP and Virtual PC 2.1 don't work on the Power-Book. Do you know of any differences in the architecture that would account for this? There are many differences like a lower motherboard speed and advanced power management on the PB. The hard drive is lower performance and there is no ADB, the CD-ROM drive can't read CD-RW discs and the video subsystem is very different. Try updating Virtual PC to 2.1.3 or 3.0 and getting "MACAST 1.0", the final and renamed version of *MacAMP* at *http://www*. macast.com/. (\$25 shareware fee.) Because of the various compromises, don't assume everything that runs on a desktop will run on a PowerBook.

▶ How do you decode a MIME document?

I use the commercial Aladdin's *StuffIt Deluxe* 5.1.2 with Aladdin *Expander* 5.1.3. The freeware *Aladdin Expander* by itself won't do it, as you need the *Stuffit Engine* (and *StuffIt Engine PowerPlug*)System Extension. If you want a shareware/freeware, try YA-Base64 or Mpack. This is a common problem for AOL users receiving attachments from non-AOL users' e-mail. I would set the preference to *Delete binhex* and *StuffIt* files after decode/unstuff.

# • I'm getting an out of memory message in *Word '98* when saving.

Download and install the *Combined Updater* for Office '98. It fixes all known problems with *Mac OS 8.5/Y2K/security issues*. Allocate another 2MB of RAM to the updated program. What is the preferred way to transfer data on a old Mac to a new Mac's HD? I have a Quadra 610 with a SyQuest EZ135, and I

want to get a G3/G4 model. Generally, I use a removable media drive like my 2G Jaz drive and backup the files from the old Mac; disconnect the Jaz; connect it to the new Mac and copy over the files being careful not to copy over a second whole *System Folder*. If you had an old pre-Power Mac and have a 44 or 88MB SyQuest drive, be aware that they don't work well with Power Macs – so if you have to use the old drive to transfer files, get rid of it after the transfer. If the new Mac is a B&W G3 or a G4, there is provision for a second internal IDE/ATA Hard Drive, so if your old Mac had a IDE HD, you can simply connect it

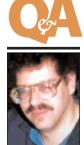

Bradley Dichter bdichter@cdr.net

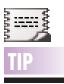

#### **Using Clipping:** Copy and Paste multiple, pieces of text from one document to another in separate applications: Instead of copy, paste, copy, paste (especially tedious if you have to quit and relaunch each application because of memory constraints), highlight each piece of text and drag it to the Desktop as a text clipping. Then you can drag them individually into the second document. The application from which you drag must support Mac OS Drag and Drop; versions of Word prior to Word '98, for example, may not play along. The same goes for frequently used text: Type it into a word processing document. drag it onto the Desktop, give it a file name, and you can use it over and over again. -МасНоте

included seven-foot long cord should be sufficient.

Next, run the installer CD. It will ask you which print driver you want to use. In this case, according to the manual, we needed to use the LaserJet 5 print drivers. After a quick reboot later and selecting *LaserJet* 5 in the *Chooser*, we were printing away to our hearts' content. So, does it work? You bet! It works great! Infowave has a world class product with PowerPrint USB to Parallel. (I'm curious and ready to also try their PowerPrint Serial to Parallel, though I'm sure it works just as well as their USB flavor.) Hats off to Infowave for providing a great solution to a real world problem Mac users face everyday. ►

#### Apple's policy on Apple Multiple Scan 15 repairs: A posting on Apple's Tech Exchange described an

offer to get a "new" monitor for \$199:

"Only Apple Multiple Scan 15 displays which have a hardware failure and are out of warranty are eligible for this special offer to purchase a new Multiple Scan 15AV display for \$199. If you wish to take advantage of this special offer and meet the above qualifications, please call 1-800-767-2775 (800-S0S-APPL)."

**More Technical Corner** 

# TIPS

#### Various Tips: In Adobe *Illustrator*:

 To kern letters, hold down the Option key and use the left and right Arrow keys.
To restore a letter-

pair's kern value to zero, press *Command-Shift-Q*.

► To reset horizontal scaling to 100%, press *Command-Shift-X*. Copy & apply Freehand text

### attributes:

▶ In FreeHand, you can copy text attributes from one place to another by selecting the text from which you wish to copy attributes, pressing Command-Option-Shift-C, then selecting the text to which you wish to apply the attributes, and pressing Command-Option-Shift-V (Think of it as adding the Option key to a regular Copy and Paste routine.)

#### Live refresh in OuarkXPress 4.x:

► In QuarkXPress 4.x, you can watch text flow around an object as you move it on the page. To do so, enable the Live Refresh feature, found in Edit > Preferences > Application > Interactive. Photoshop safety:

► When retouching images in *Photoshop*, put all your retouching work on a new layer so that if you make a mistake you can use the *Eraser* tool to go back to the original image. and copy files over. If your old Mac used SCSI (as the Quadra 610 did), and you've bought a SCSI card for external peripherals (the EZ135, for instance), you can connect the SCSI Hard Drive to the internal 50-pin connector on the card. If the new machine is an iMac, you can devise a network connection between the Macs; setup file sharing and transfer selected files that way. Asanté's AsantéTalk is most useful for bridging the Ethernet of the iMac and LocalTalk of low end old Macs. If you are buying a new monitor for the new G3/G4, then your Quadra needs a 10BaseT Ethernet transceiver and a crossover *Ethernet* cable to the G3/G4. I would suggest leaving the EZ135 with the Quadra and getting the ORB for the G3/G4. Your files are likely to be much larger with the new machine and you won't be able to get any more 135MB disks. I would presume that all your applications, Control Panels, Extensions and utilities will need upgrades or replacements to work with Mac OS 8.6 and the Mac OS Extended Format of the new machine.

# • I'm running *ClarisWorks 4*, and bought *AppleWorks 5* for a new G3. Can I install *AppleWorks 5* on the old Mac?

First, delete *Preferences*, open the *ClarisWorks* folder to salvage any of your files you may have saved there, then trash the folder to free up space. Then, install and rebuild the Desktop.

#### ▶ I have a Quadra 605 and iMac *Ethernet* networked together. The SyQuest on the Quadra is troublesome. Also, *Timbuktu* doesn't work with monitor connected to Quadra. Why not and what can I do?

The Quadra, unlike later models, cannot start up without some monitor connected – even if it is turned off. You can cheat this with one of the VGA monitor adapters, set for 640x480 resolution, that will connect the resolution sense pins and trick the computer into thinking a monitor is, in fact, connected.

# ▶ I have a Mac IIcx with 128MB RAM that I must reset before it starts. I'm currently running *Mac* OS 7.5.5.

Try a new battery. Clean install *Mac OS 7.5*, update to *7.5.3*, and then update again to *7.5.5*. Install *Open Transport 1.1.2* and switch to *Open Transport* with the *Network Software Selector*. That should fix it. Be careful when putting back Extensions. Try restarting between batches.

# ▶ I used to use Mac Tools *Trashback* to securely erase deleted files. What can I use now to do the same thing?

Norton Utilities' *Wipe Info*'s button, *Wipe Unused*, does the job nicely, but I don't believe it's DES certified. Also available and HFS+ compatible is the free *Burn 2.5* at *http://www.the nextwave.com/burnHP.html*.

#### ▶ I'm having trouble with *QuickTime 4* and not hearing music when browsing websites using *AOL 4*. I get a message saying I need the musical instruments file, which I downloaded, but it still doesn't work.

I'm guessing you may have a mismatch in the version of the *QuickTime Musical Instruments* Extension which should be 4.0 like the rest. Maybe your *Extension Manager* keeps shutting it off. I would also check to make sure that a copy of the *QuickTime Plugin* that's in the *QuickTime*<sup>TM</sup> folder is in the *Plug-ins* folder in the *America Online v4.0* folder. That works for me on my Mac.

# ▶ I have a Platinum G3 with *Mac OS 8.1* on IDE Hard Drive, and *8.5.1* on SCSI Internal Hard Drive. I get a bus error on start up with Extensions on when I boot the *8.5.1* disk. All is OK, but without Extensions if I start with *Shift* key.

Then obviously you need to use something like *Conflict Catcher* to figure which *Extension* or *Control Panel* is causing *Mac OS 8.5.1* to crash. It's not the hardware or the *System* itself; the driver on either disk; or the Desktop files.

#### ▶ I have a music program on a G3 Power-Book. The manual recommends using HFS, not HFS+ for storing audio files. Do I have to partition?

Not really. It's true that the main advantage of HFS+ is that it stores many small files more compactly. Your audio files will be large, and thus do not benefit from the HFS+ format. There is a small speed penalty for HFS+, but I imagine it won't make much difference on the PowerBook. Besides, its Hard Drive is sluggish. I wouldn't bother unless that extra speed is required. Buy a VST media bay 4GB Hard Drive for \$350, leave it HFS, and still retain portability.

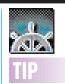

An Internet browser caches (stores) individual files - Web pages and their graphics - so that when you return to a page, it will load more quickly. However, hundreds, even thousands, of files may accumulate in your browser's Cache folder. If you open the Cache folder or empty it, your System will take forever to do the task.

Empty it from within the browser application (look under the *Preferences* Menu). It's much faster.

Or use Microsoft's Internet Explorer as your browser; it uses a single, flat-file database.

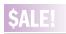

#### Lightware VP800 Plus Projection Device.

Mac/PC compatible. Never used (in its original sealed packaging). Includes carrying case with room for laptop and a remote control. See Lightware Web Site for specifications: www.lightware.com. Best offer over \$1000. Call Alan at 538-7013.

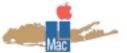

Long Island Macintosh Users Group Post Office Box 518 Seaford, New York 11783

This month's meeting will feature an introduction to Digital Subscriber Line (DSI) This perturbation This month's meeting will reature an **introduction to Digital Subscriber Line** (DSL). This new technology, which were prieting talephone lines to provide high-speed Internet access USL). This new technology, which uses existing telephone lines to provide high-speed Internet access, is retting a lot of attention. The meeting coordinated by uses existing telephone lines to provide night-speed internet access is getting a lot of attention. The meeting, coordinated by Al Choy, LIMac's Internet SIG Chairperson, will give you some Det, basics what it is the availability and account with you some Det, basics what it is the availability and account **Al OHOY, LINIAC S INCERIEL STO OHAUPERSON**, will give you some DSL basics; what it is; the availability and associated costs; etc. Come and learn more about this new method of bigh-speed time-conjug access to the Web high-speed, time-saving access to the Web. Weinspece, uncomparing access to the reco. 7:00 p.m. on Friday. October 8th at NYIT, Building 300 of Anna Rubin Hall.

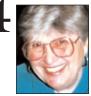

Helen and Sheldon Gross

SHEL1@cybernex.net

Note: These sites are

referred to by us for

your information only

LIMac endorse any of

the products or sites.

and neither we nor

## Sore Eyes

The new semester has arrived with lots of warning. But as with the case of preparing for disasters, hurricanes or, running out of mustard at your barbecue, no family prepares very adequately. Some sites for Sore Eyes may be welcome, if not essential.

As the connection between the Internet and education (higher, lower and between) becomes closer, if not intimate, parents of college age children may be able to save psychologists fees by consulting www. college.com, a company that sells hardware, software and services to schools to promote Internet-based learning. The company offered \$12 million in grants and scholarships. 100 schools will share \$10 million while \$2 million will go to 100 students who want to earn a college degree over the Internet. MIT and Carnegie Mellon are the most recent colleges to offer degrees in e-commerce. Seventy of 350 (20%) of the MIT MBA candidates have opted for the electronic degree. Carnegie Mellon's 12-month e-commerce program at its Institute of e-Commerce, www.ecom.cmu.edu, began last May.

One of the most important considerations should be the interest of the student. Some love hardware (engineer-orientated), while other users who think like end users (businessoriented) are potential software developers. Each orientation requires its own specialized education program.

Even standardized testing is getting into the act. It is now possible to register to take exams online at www.gre.org This site also offers downloadable test preparation materials including a software demo of the new GRE.

If you are seriously looking at colleges, nothing is a substitute for a personal midsession visit to a campus to speak to students.

# **User Group News**

#### Demo Day representatives needed:

MarketSource is looking to hire Apple representatives for their upcoming Demo Days designated days in national and regional retail stores for Apple-knowledgeable representatives to demonstrate Macintosh products to potential consumers. Each Demo Day lasts approximately six hours - most are on weekends. Training materials are provided. Compensation will be \$75 per day for the six hours. Each Demo Day Representative will receive an Apple polo shirt and a Demo Day kit. In addition, a cash bonus of \$250 will be given to each participant that works 13 scheduled days. For details, go to: http://apple.marketsource.com/DemoDays. For iMac owners:

Apple wants to see and hear about the special relationship that you have with iMac. Simply use your camcorder to make a video of yourself (with your iMac) and, in two minutes or less, tell a good iMac story. It can be on any iMacrelated topic. No due date is mentioned on the Apple site. However, Diane Cohn, the Apple User Group representative, says that your videos should be submitted no later than September 27th, 1999. Also, no mention is made of any awards or recognition for submissions. For details go to http://www.apple.com/ imac/video.html.

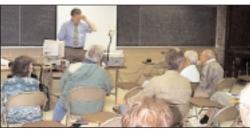

A view of our September meeting.

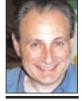

Max Rechtman MaxI IMac@aol.com

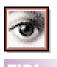

Drag selections between documents: In Photoshop 5.x: You can copy a selection from one document to another by dragging it on top of another document while using the Marquee or Lasso tools. Hold Shift to center the selection in the second document (this will also keep the selection in the same position if both documents are the same size). -Design Tools Monthly

THE LIMAC FORUM/OCTOBER 1999